#### ZINĀTNISKAIS KALKULATORS

# **SC2060S**

**LATVISKI**

# **ĪPAŠNIEKA ROKASGRĀMATA**

Īpašnieka rokasgrāmata: Lūdzam pirms lietošanas to izlasīt.

### **Pirms aprēķinu uzsākšanas**

**Ieslēgšana un izslēgšana** Piespiediet taustiņu **[ON]**, lai kalkulatoru ieslēgtu. Kalkulatoru izslēdz, piespiežot taustiņus **[2ND]** un **[OFF]**.

#### **Automātiskā izslēgšana**

Kalkulators automātiski izslēdzas, ja netiek lietots aptuveni 10 minūtes. Piespiediet **[ON]**, lai aktivizētu iepriekšējos iestatījumus. Atmiņas iestatījumi un saturs tiks saglabāti.

### **Sākotnējo iestatījumu atjaunošana**

Ja, ieslēdzot kalkulatoru, parādās negaidītas kļūdas, piespiediet **[2ND]** un **[9]**. Uz displeja parādās jautājums, vai patiešām vēlaties kalkulatoru atiestatīt un dzēst atmiņu. Izvēlieties **[3]**, lai dzēstu atmiņu un atjaunotu kalkulatora

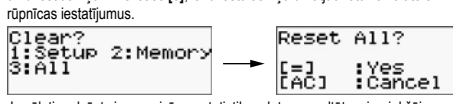

Ja vēlaties dzēst visus mainīgos, statistikas datus, rezultātus, iepriekšējos iestatījumus un atmiņu, apstipriniet izvēli, piespiežot **[=]**. Piespiediet **[AC]**, lai atsauktu atiestatīšanu un neizdzēstu vērtības.

Ja arī tas nelīdz, kalkulatora aizmugurē esošajā caurumiņā ielieciet priekšme-tu ar smailu galu, lai kalkulatoru restartētu manuāli.

#### **Kontrasta iestatījumi**

Lai iestatītu kontrastu, uz kalkulatora piespiediet **[2ND][MODE/SET UP] [ ▼]**, tad piespiediet **[5]** un lietojiet **[◄][►]**, lai ieregulētu vēlamo kontrastu. Iestatīšanu pabeidzot, piespiediet **[AC]**.

#### **Displejs**

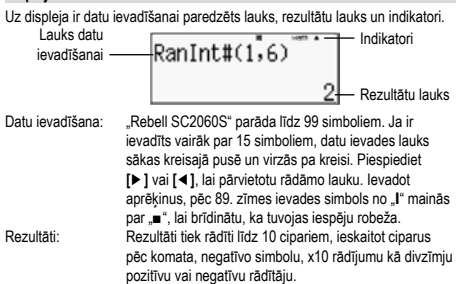

#### **Displeja indikācijas**

Turpmāk norādītie indikatori ir izmantojami, lai norādītu atbilstošos aprēķinu nosacījumus.

 $\overline{p}$ 

 $\overline{\phantom{0}}$ 

# Displeja indikācijas piemērs:

- **Indikators Nozīme**
- $\overline{S}$ Taustiņa otrā funkcija – pēc tam, kad piespiests taustiņš "2nd" Alfabētiskās notācijas (A ~ D, M, X ~ Y) aktivizēšana
- A
- M Atmiņā saglabātais skaitlis<br>STO Mainīgo saglabāšanas reži sto — Andrija saglabāšanas režīma aktivizēšana<br>RCI — Mainīgo saglabāšanas režīma aktivizēšana
- RCL Mainīgo izsaukšanas režīma aktivizēšana<br>STAT Statistikas aprēķiņu režīma aktivizēšana
- STAT Statistikas aprēķinu režīma aktivizēšana<br>Math Matemātiskās notācijas aktivizēšana
- Math Matemātiskās notācijas aktivizēšana<br>**DRIG** Lenka mērvienības Leņķa mērvienības
- 
- FIX Fiksēts ciparu pēc komata skaits<br>SCI Zinātniskās notācijas aktivizēšan Zinātniskās notācijas aktivizēšana
- ▲▼ Iespējama iepriekšējo vai turpmāko aprēķinu parādīšana Disp Parādītā vērtība ir veiktās vairāklīmeņu funkcijas starprezultāts

#### **Režīma izvēle**

Piespiediet **[MODE/SET UP]**, lai ieslēgtu izvēlni un izvēlētos atbilstošu aprēķinu režīmu.

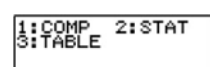

COMP: Šis režīms ir piemērots vienkāršiem aprēķiniem, ieskaitot zinātniskos aprēķinus

statītiskās parī viena vairāku mainīgo statistikas aprēķini<br>STAT: Regresijas, kā arī viena vai vairāku mainīgo statistikas aprēķini Šis režīms norādītās funkcijas parāda tabulas formātā

### **Kalkulatora iestatījumi**

Piespiediet **[2ND][MODE/SET UP]**, lai ieslēgtu ievadizvades formātu, leņķa režīmu, skaitļu pieraksta, statistikas iestatījumu un kontrasta iestatījumu

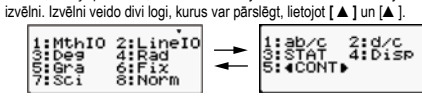

- MthlO: Matemātiskais režīms, kura apzīmējumi tiek rādīti, lietojot standarta matemātiskos simbolus
- LinelO: Lineārais režīms, kura apzīmējumi tiek rādīti vienā rindā
- Einotas Einotas versins, kara apennojami kas<br>Deg: Leņķa mērvienību iestatīšana grādos<br>Rad: Lenka mērvienību iestatīšana radiāno
- Rad: Leņķa mērvienību iestatīšana radiānos<br>Gra: Leņķa mērvienību iestatīšana gonos
- Gra: Leņķa mērvienību iestatīšana gonos<br>Fix: Fiksētais zīmiu pēc komata skaits (n Fix: Fiksētais zīmju pēc komata skaits (no 0 līdz 9)
- 
- Sci: Zinātniskie apzīmējumi (no 0 līdz 9)<br>Norm: Norāda vai rezultāti tiks rādīti (ne)e Norm: Norāda, vai rezultāti tiks rādīti (ne)eksponenciālā formātā<br>ab/c: Parāda funkcijas jauktā formā
- Parāda funkcijas jauktā formā d/c: Parāda funkcijas neregulārā formā
- STAT: Biežuma tabulu rādīšanas ieslēgšana vai izslēgšana Disp: Ciparu pēc komata atdalīšanas ar komatu vai punktu rādīšanas
- režīma iestatījumi ◄CONT►: Kontrasta regulēšana

#### **Matemātiskā režīma lietošana**

Lai izvēlētos matemātisko režīmu, piespiediet **[2ND][MODE/SET UP][1]**. Šai režīmā vērtības un funkcijas, piemēram, d/e, Ab/c, log<sub>a</sub>b, Abs, 10<sup>x</sup>, e<sup>x</sup>, √, <sup>3</sup>√,<br>x<sup>2</sup>, x<sup>3</sup>, x<sup>-1</sup>, tiek rādītas, izmantojot standarta matemātiskos apzīmējumus. Rebell SC2060S" kalkulatoros šis ir noklusējuma režīms.

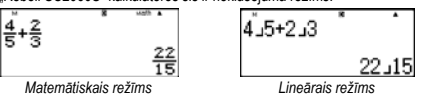

#### **Rādījuma formāti**

Kalkulatorā var iestatīt turpmāk norādītos skaitļu parādīšanas formātus:

Fiksēts ciparu pēc komata skaits Lai iestatītu ciparu pēc komata skaitu, piespiediet **[2ND][MODE/SET UP] [6]** un izvēlieties vienu no izvēlēm (0~9). Dati tiks parādīti, izmantojot fiksēto ciparu pēc komata skaitu.

#### Zinātniskais rādījums

Vērtība tiek parādīta eksponenciālajā formātā. Mantisa tiek parādīta ar iepriekš iestatīto ciparu pēc komata skaitu. Zinātniskais rādījums ir iestatāms piespiežot **[2ND][MODE/SET UP][7]** un izvēloties ciparu pēc komata skaitu (0~9).

Vienkāršie apzīmējumi Piespiediet **[2ND][MODE/SET UP][8]** un izvēlieties Norm1 (iestatīts iepriekš) vai Norm2, lai norādītu rādījuma iespējas un rezultātus apskatītu neeksponenciālajā (noteiktajās robežās) vai eksponenciālajā (robežas pārsniedzošajā)

formātā.<br>Modus Norm1: 10<sup>–2</sup> > l x l , l x l ≥ 10<sup>10</sup> Modus Norm2:  $10^{-9}$  > l x l , l x l ≥ 10<sup>10</sup>

Tehniskais rādījums eksponenciālajā formātā Piespiediet **[ENG]** vai **[2ND][←]**, lai iestatītu eksponenciālo skaitļu rādījumu, eksponents mainās ar trim atkārtojumiem.

#### **Funkcija "2ND" un "ALPHA"**

Lai izvēlētos virs taustiņiem norādītās funkcijas, piespiediet taustiņu **[2ND]** un vēlamo papildu funkcijas taustiņu. Piespiežot **[2ND]**, uz displeja parādās " " indikators, kas norāda, ka ir izvēlēta papildu taustiņa funkcija. Ja **[2ND]** ir piespiests kļūdas dēļ, piespiediet šo taustiņu vēlreiz, lai funkciju atceltu, un " indikators uz displeja nodzisīs.

Lai ievietotu alfabēta simbolus (no A līdz F, X, Y, M, e), piespiediet **[ALPHA]**, tad vēlamo taustiņu. Piespiežot **[ALPHA]**, uz displeja parādās " " indikators, kas norāda, ka ir izvēlēta taustiņa alfabēta simbola funkcija. Ja **[ALPHA]** ir piespiests kļūdas dēļ, piespiediet šo taustiņu vēlreiz, lai funkciju atceltu, un " " indikators nodzisīs.

#### **Ievades kļūdu labošana**

Vertikāls kursora stāvoklis "**I**" norāda, ka kalkulators darbojas ievades režīmā. Horizontāls kursora stāvoklis "\_" parāda, ka kalkulators darbojas aizstāšanas<br>režīmā. Pēc noklusējuma iestatījumiem ierīcē ir iestatīts ievades režīms. Lineārajā formātā starp šiem diviem režīmiem varat pārslēgties, piespiežot **[2ND][INS]**. Matemātiskajā formātā var izmantot tikai ievades režīmu. Ievades režīmā piespiežot **[DEL]**, pirms kursora "**I**" esošais simbols tiks dzēsts un aizstāts, ievadot jaunu vērtību.

Aizstāšanas režīmā, piespiežot **[DEL]** pirms kursora "\_", esošais simbols tiks dzēsts vai tieši aizstāts ar ievadīto jauno vērtību. Lai dzēstu visus simbolus, piespiediet **[AC]**.

#### **Kļūdu noteikšanas funkcija (Error)**

Ja ir jāveic neloģiska vai neizpildāma operācija, šī funkcija norāda kļūdu un tās vietu. Izmantojot **[◄]** vai **[►]**, varat kļūdu atrast un pirms aprēķina atkārtošanas to izlabot.

#### **Atkārtošanas funkcija**

Funkcija saglabā pēdējo COMP režīmā veikto operāciju. Izmantojot **[ ▼]** vai **[ ▲]**, pēc pēdējā aprēķina varat apskatīt pēdējo veikto operāciju. Lietojiet**[◄]** vai **[►]**, lai pārskatītu iepriekš izdarītos soļus un, ja vajadzīgs, rediģētu vērtības vai komandas turpmākajiem aprēķiniem. Atmiņā saglabātās operācijas tiek dzēstas, kalkulatoru izslēdzot, piespiežot **[ON]**, atiestatot, kā arī, mainot rādījuma formātu vai aprēķinu režīmu. Ja atmiņa ir pilna, vecākie ieraksti tiek pakāpeniski aizstāti ar jaunākajiem.

#### **Uz atmiņu balstītie aprēķini**

- Kalkulatoram ir 9 dažādas atkārtotai izmantošanai paredzētas atmiņas: A, B, C, D, E, F, M, X, Y. Naturālie skaitļi var tikt saglabāti jebkurā no 9 atmiņām. • **[2ND][STO]** + **[A]** līdz **[F]**, **[M]**, vai **[X]** vai **[Y]** sniedz iespēju saglabāt vērtību
- atbilstošajā n • **[RCL]** + **[A]** līdz **[F]**, **[M]**, vai **[X]** līdz **[Y]** izsauc saglabātās vērtības no
- mainīgajiem. **[0][2ND][STO]** + **[A]** līdz **[F]**, **[M]**, vai **[X]** līdz **[Y]** dzēš izvēlētā mainīgā
- saturu. • [ALPHA] + "atminā saglabātais mainīgais" sniedz iespēju atbilstošo mainīgo
- ievadīt aprēķinos.
- **[2ND][CLR][2][=]** dzēš visus mainīgos. Izmantojot kopējo atmiņu, ievērojiet turpmāk uzskaitītos noteikumus:
- Piespiediet **[M+]**, lai pievienotu rezultātu kopējā atmiņā, atmiņā saglabājot skaitli, uz displeja tiek rādīts indikators "M". Piespiediet **[RCL][M]**, lai izsauktu vērtību no atmiņas.
- Vērtību izsaukšana no atmiņas, lietojot **[RCL][M]**, tās saturu neietekmēs. • Kopējā atmiņa statistikas aprēķinu režīmā nav pieejama.
- M mainīgā atmiņa un kopējā atmiņa izmanto to pašu atmiņas vietu. Lai kopējās atmiņas saturu nomainītu ar uz displeja rādāmo skaitli, piespiediet **[2ND][STO][M]**.

#### • Lai dzēstu kopējās atmiņas saturu, piespiediet **[0][2ND][STO][M][=]**. Piebilde: Līdzās vērtības saglabāšanai atmiņā, lietojot **[2ND][STO][M]**, mainī-

gā vērtību saglabāt atmiņā var arī, piespiežot **[M+]**. Lietojot **[2ND] [STO][M]**, oriģinālā atmiņā saglabātā vērtība tiek dzēsta un aizstāta ar jaunu vērtību. Lai pievienotu atmiņai vērtību, piespiediet **[M+]**.

#### **Vienkāršie aprēķini**

Vienkāršie aprēķini ir veicami COMP režīmā. Izvēlieties **[MODE/SET UP][1]** (COMP).

#### **Aritmētiskās operācijas**

Aritmētiskās operācijas ir veicamas, taustiņus piespiežot tādā kārtībā, kā parādīts piemērā.

Lai ievadītu negatīvu vērtību, pirms atbilstošo skaitļu ievadīšanas piespiediet **[(–)]**. Skaitļus var iestatīt ar mantisu vai eksponenciālo apzīmējumu, lietojot **[x10<sup>x</sup> ]**.

Rezultāti, kas pārsniedz 1010 un ir mazāki par 10–9, tiek rādīti eksponenciālajā formātā.

#### **Aprēķini ar iekavām**

Iekavās esošajām izteiksmēm vienmēr ir priekšroka. "Rebell SC2060S" kalkulatoriem vienā operācijā var būt līdz pat 24 iekavu līmeņiem un līdz 25 pēc kārtas esošiem iekavu līmeņiem vienā lineārā režīma aprēķinā. Pirms aprēķinu veikšanas iekavas var arī neaizslēgt. Piebilde: Iekavas var neizmantot arī pirms simbola "x" (reizināšanas).

#### **Aprēķini ar procentiem**

Piespiežot **[2ND][%]** ievadītais skaitlis tiek dalīts ar 100. Taustiņu var izmantot, lai aprēķinātu procentus, atlaides u.tml.

#### **Pēdējā rezultāta funkcija**

Šī funkcija saglabā pēdējā aprēķina rezultātu. Piespiediet **[ANS]**, lai rezultātu apskatītu uz displeja. Izslēdzot ierīces barošanu, pēdējā aprēķina rezultāts atmiņā netiek saglabāts. Šī funkcija sniedz iespēju pēdējo rezultātu saglabāt, ik reizi, ievadot vērtību vai izteiksmi un piespiežot **[M+]**, **[2ND][M–]**, **[RCL]**, **[2ND][STO]** vai **[=]**.

**SET UP]** un izvēlnē izvēlieties atbilstošo leņķa mērvienību, kurā vēlaties

1. Iestatiet vēlamo leņķa mērvienību (pēc noklusējuma ir iestatīts Deg).

3. Piespiediet **[2ND][DRG►]**, lai redzētu konvertējamo mērvienību izvēlni:

Ievadot datus heksadecimālajā sistēmā, vienmēr atdaliet grādus, minūtes un sekundes, piespiežot **[DMS]**, un uz displeja tiks parādīts 125°45'30". Piespiežot **[DMS]**, atkal varat pārslēgt rādījumus starp heksadecimālo

Kalkulators sniedz iespēju veikt konvertēšanu starp Dekarta un polāro koordinātu sistēmu, lietojot taustiņus **[2ND][POL]** un **[2ND][REC]**. Piebilde: Aprēķinu laikā pārliecinieties, vai kalkulators ir pārslēgts uz vajadzī-

Piebilde: Aprēķinu laikā pārliecinieties, vai kalkulators ir pārslēgts uz vajadzī-

"Rebell SC2060S" kalkulatori sniedz iespēju veikt hiperbolisko un apvērsto hiperbolisko funkciju, piemēram, sinh, cosh, tanh, sinh–1, cosh–1, tanh–1, aprēķinus, piespiežot **[HYP]**. Piespiediet **[HYP]**, lai redzētu izvēlni un izvēlieties vajadzīgo funkciju, piespiežot atbilstošo ciparu. Piebilde: Aprēķinu laikā pārliecinieties, vai kalkulators ir pārslēgts uz vajadzī-

Kalkulators sniedz iespēju veikt naturālo un kopējo logaritmu un eksponentu

Piebilde: Ja kopējais simbolu skaits (skaitlis + skaitītājs + saucējs + atdalošie simboli) pārsniedz 10, vērtības automātiski tiek rādītas decimāldaļs-

Lai ievadītu jauktus daļskaitļus, piespiediet **[a b/c]** un ievadiet visu daļskaitli, skaitītāja un saucēja daļu. Ievadot īsto vai neīsto daļskaitli, vispirms ievadiet skaitītāju, tad, piespiežot **[a/b]** – saucēju. Ja algebrisko daļskaitli var vienkāršot, to veic, piespiežot **[=]**. Sākotnējais algebriskā daļskaitļa rezultāts ir neīstais daļskaitlis, t.i., skaitītājs ir lielāks par saucēju. Piespiediet **[2ND][ab/c◄►d/c]**, lai konvertētu parādāmo vērtību kā jauktu daļskaitli un pretēji. Lai konvertētu decimālskaitli par daļskaitli un

Ja matemātiskajos aprēķinos tiek izmantoti decimālskaitļi un daļskaitļi,

aprēķinus, lietojot **[log]**, **[ln]**, **[loga x]**, **[2ND][10<sup>x</sup> ]**, **[2ND][e<sup>x</sup> ]**.

gajām leņķa mērvienībām. **Ģeometriskās funkcijas un ciklometriskās funkcijas** "Rebell SC2060S" kalkulatori sniedz iespēju standarta ģeometrisko un ciklometrisko funkciju, piemēram, sin, cos, tan, sin–1, cos–1, tan–1 un cos

gajām leņķa mērvienībām. **Hiperboliskās un apvērstās hiperboliskās funkcijas**

gajām leņķa mērvienībām. **Logaritmiskās un eksponenciālās funkcijas**

Daļskaitļi lineārajā režīmā tiek parādīti šādi: 5˩12 ir daļskaitļa 5/12 apzīmējums. 2˩5˩12 ir daļskaitļa 2 5/12 apzīmējums.

**Daļskaitļu aprēķināšana**

kaitļu formātā.

pretēji, piespiediet **[F◄►D]**.

aprēķinu laikā tiek lietoti decimālskaitļi.

Leņķa mērvienības saista turpmāk norādītās sakarības:

4. Izvēlieties konvertēšanas mērvienību un piespiediet **[=]**. **Konvertēšana starp heksadecimālo un decimālo sistēmu** Aprēķinus var veikt, lietojot heksadecimālo sistēmu (grādi, minūtes, sekundes), un vērtības starp heksadecimālo un decimālo sistēmu var konvertēt,

# **Zinātniskie aprēķini**

Zinātniskie aprēķini ir veicami COMP režīmā.

Izvēlieties **[MODE/SET UP][1]** (COMP).

#### **Leņķu aprēķini** Iestatiet sākotnējo leņķu vērtību (Deg, Rad, Grad), piespiediet **[2ND][MODE/**

redzēt rezultātus.

2. Ievadiet vērtību.

lietojot **[DMS]**.

aprēķiniem.

un decimālo sistēmu. **Koordinātu konvertēšana**

180 $^{\circ}$  =  $\pi$  rad = 200 grad Lenku konvertēšana

° (grādi), r (radiāni), g (goni).

#### **Varbūtības**

Kalkulators sniedz iespēju veikt turpmāk norādīto varbūtību funkciju aprēķinus:

**[nPr]** Iespējamo r elementa variāciju aprēķināšana bez atkārtojuma no kopējā n elementu skaita

- **[nCr]** Iespējamo r elementa kombināciju aprēķināšana bez atkārtojuma no kopējā n elementu skaita<br>**[x!]** Pozitīva veselā skaitļa "n" faktoriāla aprēķināšana, ja n ≤ 69
- **Ran#** Gadījumskaitļu no 0 līdz 0,999 ģenerēšana **RanInt** Šī funkcija ģenerē veselus gadījumskaitļus norādītajā intervālā
- (ieskaitot robežvērtības). Lai ģenerētu gadījumskaitļus no 1 līdz 6, ievadiet: г

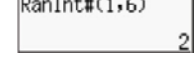

#### **Citas funkcijas (√, <sup>3</sup> √, <sup>x</sup> √, 1/x, x<sup>2</sup> , x<sup>3</sup> , x<sup>y</sup> , Abs, Round, FACT)**

Kalkulatoru var izmantot arī, lai aprēķinātu inversijas, saknes, kopējās saknes un pakāpes.

- **Abs** Skaitļa absolūtās vērtības aprēķināšana
- **Round** Skaitļu noapaļotās vērtības aprēķināšana<br>**FACT** Pirmskaitlu sadalīšana reizinātājos natu
- **FACT** Pirmskaitļu sadalīšana reizinātājos naturālā skaitļa izteiksme pirmskaitļu pakāpēs. Pirms veikt sadalīšanu reizinātājos, piespiediet **[=]**, tad piespiediet **[2ND][FACT]**.

# **TABLE aprēķinu režīms (funkcijas tabula)**

Funkciju tabulas izmantojamas TABLE režīmā, piespiežot **[MODE/SET UP][3]**. Šis režīms sniedz iespēju norādīt funkcijas un to izteiksmi tabulas formātā. Lai apskatītu funkcijas tabulu:

- 1. Piespiediet **[MODE/SET UP][3]**.
- 2. Ievadiet funkciju un piespiediet **[=]**.

3. Ievadiet sākotnējo vērtību, gala vērtību, soļa lielumu un piespiediet **[=]**. 4. Vērtību tabula ir atkarīga no katras X ievades un ir saistīta ar izvadi f(X). Piebilde: Šai funkcijai var izmantot X mainīgo. Ievadītajām sākotnējām un

gala vērtībām un kārtībai nevajadzētu pārsniegt 30 X vērtību.

# **Statistikas aprēķini – STAT režīms**

Statistikas aprēķini ir veicami STAT režīmā, piespiežot **[MODE/SET UP][2]**. Ieslēdzot statistikas režīmu, var izvēlēties kādu no 8 aprēķinu veidiem:

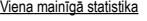

1: 1-VAR Viena mainīgā statistika

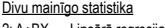

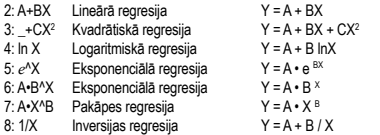

#### **Datu ievadīšana statistikas analīzei**

Pirms datu ievadīšanas piespiediet **[2ND][MODE/SET UP][ ▼][3]**, lai ieslēgtu/izslēgtu biežuma tabulu. Tabulā varat ievadīt katras vē skaitu.

STAT izvēlnē izvēlieties aprēķinu veidu. Datus var ievadīt divos formātos

(1-VAR vai 2-VAR), kas ir atkarīgi no izvēles.

- 1. Ievadiet X vērtību un piespiediet **[=]**.
- 2. Ievadiet vērtības X atkārtošanās biežumu (FREQ) (1-VAR režīmā) vai atbilstošu vērtību Y (2-VAR režīmā) un piespiediet **[=]**.
- 3. Lai ievadītu papildu datus, turpiniet kā 3. solī.
- 4. Lai pabeigtu datu rediģēšanu un skatītu rezultātus, piespiediet **[AC]** un tad **[2ND][⌐STAT¬]**, lai redzētu ⌐STAT¬ izvēlni.

#### **Ievadīto datu analīze**

Pēc datu ievades piespiežot **[2ND][⌐STAT¬]**, var izvēlēties kādu no statistikas funkcijām:

- 
- 1: Type Statistikas aprēķinu izvēlne, iespējami visi 8 iepriekš norādītie veidi (STAT)
- 2: Data Datu rediģēšanas logs
- 3: Sum Sekundārā summēšanas izvēlne<br>4: Var Sekundārā statistisko mainīgo izv
- Sekundārā statistisko mainīgo izvēlne
- 5: Reg Sekundārā regresijas izvēlne<br>6: MinMax Sekundārā minimumu/maksimumu izvēlne
- 
- 3: Edit Komandu rediģēšanas izvēlne: **[Ins]**, **[Del-A]**

Lai skatītu datu izmaiņas, izvēlieties 1.–3. izvēlni. 4.–6. izvēlnes ir paredzētas, lai izvēlētos vajadzīgos datu analīžu mainīgos. Statistisko mainīgo vērtības ir atkarīgas no ievadītajiem datiem. **Uzmanību!** Atkarībā no situācijas izvēles numuri var atšķirties un dažas izvēles var netikt rādītas (piem., Edit). Tām var piekļūt, izmantojot turpmāk norādītās komandas:

### Viena mainīgā statistika:

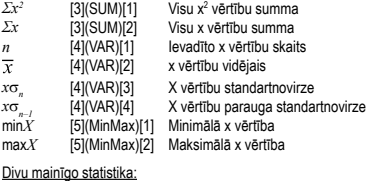

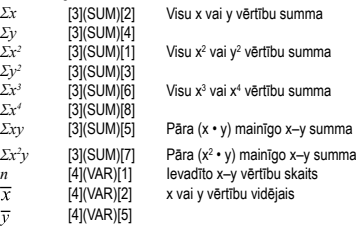

*x*s*n–1* [4](VAR)[4] x vai y vērtību parauga standartnovirze

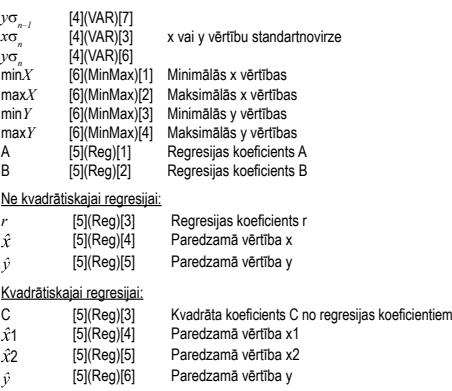

Jaunus datus var ievadīt jebkad. Ierīce automātiski pārrēķina statistiku, ikreiz, kad tiek ievadīti jauni dati un piespiests **[=]**.

# **Datu rādīšana vai maiņa**

- 1. Piespiediet **[2ND][⌐STAT¬][2]** (Data).
- 2. Lai pārlūkotu ievadītos datus, izmantojiet **[ ▼]** vai **[ ▲]**. 3. Lai mainītu vērtību, atrodiet to un ievadiet jaunu vērtību. Jaunā vērtība
- aizstās iepriekšējo, piespiediet **[=]**, lai to saglabātu.
- 4. Lai dzēstu ievadīto, ar kursoru meklējiet vērtības un piespiediet **[DEL]**. 5. Lai ievietotu ievadīto, lietojiet kursoru, lai atrastu vietu, kurā vēlaties vērtību ievietot, un piespiediet **[2ND][⌐STAT¬][3]** (Edit), tad izvēlieties **[1]** (Ins), lai izveidotu tukšu ievadīšanas lauku, kurā vēlaties vērtību ievietot un piespiediet **[=]**.
- 6. Lai dzēstu visu ievadīto, piespiediet **[2ND][⌐STAT¬][3]** (Edit) un izvēlieties
- **[2]** (Del-A), lai dzēst visus datu rediģēšanā ierakstītos datus.<br>Diskilde: Statistikos datus. e: Statistikas dati un rezultāti kalkulatora atmiņā saglabāsies arī tad, ja tiks izslēgta barošana, bet, mainot aprēķinu veidu, nosakot FREQ vai izdzēšot datus r STAT¬ izvēlnē, lietojot Del-A, tie tiks zaudēti

#### **Matemātisko operāciju izpildīšanas kārtība**

Katras matemātiskās operācijas aprēķini notiek no kreisās uz labo pusi un turpmāk norādītajā kārtībā<sup>.</sup>

1) Iekavu satura aprēķināšana

- 2) Funkcijas ar iekavām: POL, REC
- 
- ∫, d/dx, ∑ P(, Q(, R(
- sin, cos, tan, sin<sup>-1</sup>, cos<sup>-1</sup>, tan<sup>-1</sup>, sinh, cosh, tanh, sinh<sup>-1</sup>, cosh<sup>-1</sup>, tanh<sup>-1</sup>, log,
- ln, √, <sup>3</sup>√, 10×, e× Round, Abs, arg, Conjg
- Not, Neg
- Det, trn
- 3) Funkcijas, kas ir pirms vērtības, saknes, pakāpes, piemēram  $x^2$ ,  $x^3$ ,  $x^{-1}$ , x!, DMS, °, r, g, y×, ×√, %
- 4) Daļskaitļi
- 5) Negatīvas nozīmes (–)
- 6) Statistiskie aprēķināto vērtību parametri: y^, x^, x1^, x2^
- Rādītāju konvertācijas komandas: cm→in
- 7) nPr, nCr Kompleksās polārās formas simbols
- 8) ×, ÷
- Reizināšanas zīmes pirms p, e, mainīgā un funkcijas iekavās var nelikt, piem.: 3p, 5B
- 9) +, –

10) Loģiskais AND: and 11) Loģiskais OR, XOR, XNOR: or, xor, xnor

**Aprēķinu precizitāte un kapacitāte** Izvades kapacitāte:

# Aprēķinu iekšējā kapacitāte: līdz 15 simboliem<br>10 ciparu vai 10 ciparu vietas bāze un 10±ºº eksponents parasti ir pietiekami.

### **Ievadīšanas vērtību intervāli funkcionalitātei un precizitātei**

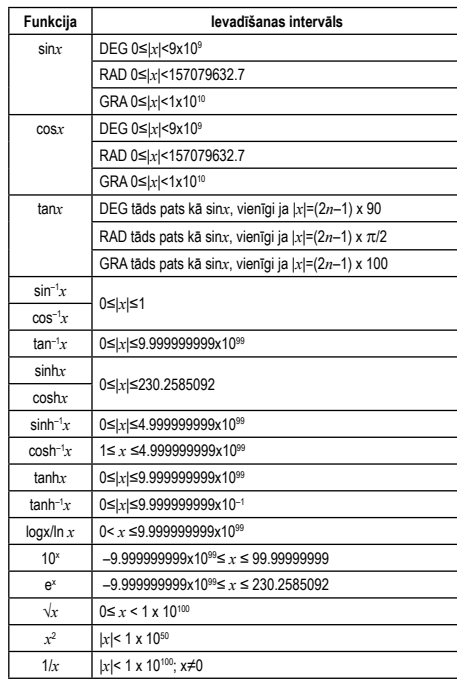

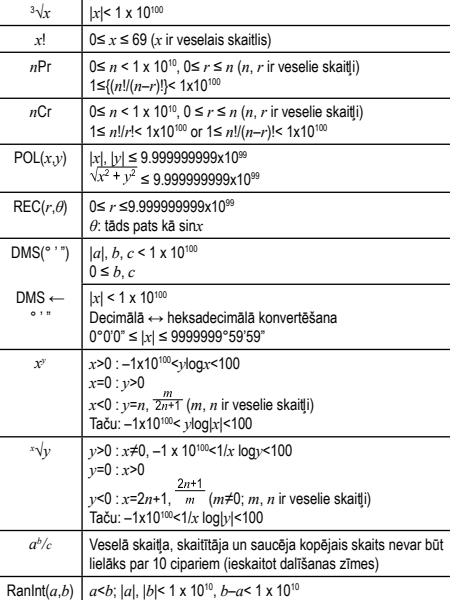

#### **Kļūdu ziņojumi**

Kļūdas ziņojums, ja nav iespējams turpināt aprēķinus, tiek rādīts uz displeja šādos gadījumos<br>Math ERROR

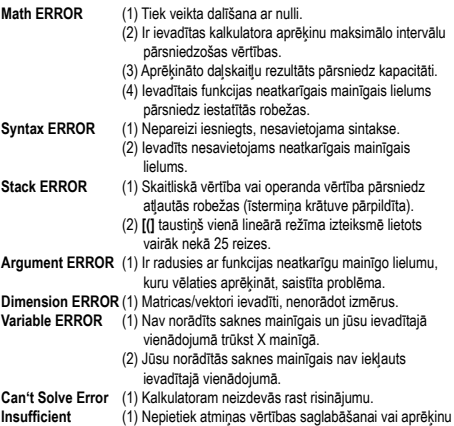

- veikšanai. **MEM Error** (1) Izpildāmā atvasinājuma vai integrāļu aprēķināšana
- **Time Out Error** tiks pārtraukta, neizpildot gala nosacījumus.

Kļūdas ziņojumu var dzēst, piespiežot **[◄]** vai **[►]**, ja vēlaties meklēt un izla-bot kļūdaini iesniegto, vai, piespiežot **[AC]**, ja vēlaties atcelt visus aprēķinus, vai, piespiežot **[ON]**, ja vēlaties kalkulatoru no jauna ieslēgt.

#### **Elementa nomaiņa**

Ja displejs kļūst tumšs vai blāvs, nomainiet barošanas elementu pret jaunu turpmāk norādītajā kārtībā.

- Elements: CR2032 x 1
- 1. Izslēdziet kalkulatoru.
- 2. Noņemiet elementa vāciņu. 3. Nomainiet barošanas elementu (+ pusei jābūt pavērstai uz augšu).
- 4. Uzlieciet elementa vāciņu.

• Kalkulatoru nelokiet un nevērpiet.

5. Pēc barošanas elementa nomaiņas piespiediet taustiņus turpmāk norādītajā kārtībā: **[ON][2ND][9]** (CLR) **[3]** (ALL) **[=]** (YES) **[AC]**. Atcerieties veikt šīs operācijas!

> Pēc lietošanas beigām šo produktu nedrīkst izmest kopā ar sadzīves atkritumiem. Nolietoto produktu nododiet elektriskās un elektroniskās iekārtas<br>pārstrādājošam savākšanas uzņēmumam. Lai saņemtu plašāku informāciju,<br>sazinieties ar pilsētas atbildīgo iestādi, savu komunālo atkritumu pārstr

"MORAVIA Consulting spol." s r.o. neuzņemas nekādu atbildību par šai dokumentā esošajām<br>tehniskajām vai redakcionālajām kļūdām vai informācijas trūkumu. Bez iepriekšējās<br>"MORAVIA Consulting spol." s r.o. atjaujas aizliegts

Ražotājs / importētājs: MORAVIA Consulting spol. s r.o., Olomoucká 83, 627 00 Brno, Čehijas

#### **Barošana**

Integrēta saules baterija un litija diskveida elements CR2032 (1 gab.).

• Sargājiet kalkulatoru no saskarsmes ūdeni vai citu šķidrumu. • Sargiet kalkulatoru no stipriem triecieniem un vibrācijas. • Kalkulatora tīrīšanai izmantojiet mīkstu, sausu drāniņu. • Neatstājiet ierīcē izsīkušu elementu. No tā var iztecēt elektrolīts, kas var

© MORAVIA Consulting spol. s r.o. Visas tiesības ir aizsargātas. Šai dokumentā sniegtā informācija var tikt mainīta bez brīdināj

### **Apkope**

Drukāts Ķīnā.

⊠

Republika

sabojāt kalkulatoru.